### Изменения и дополнения к документации 1С:Бухгалтерия для Казахстана Версия 3.0.49.1

[Настройка вывода кодов KaspiQR в печатных формах документов.](#page-0-0) .......................1 [Изменения в настройках регистра сведений Учетная политика \(налоговый учет\)](#page-2-0) 3 [Проверка наличия действующего договора ИТС при отправке электронных](#page-4-0)  [документов \(ЭСФ, СНТ, ЭАВР\)...............................................................................................5](#page-4-0)

# <span id="page-0-0"></span>**Настройка вывода кодов KaspiQR в печатных формах документов.**

В конфигурацию добавлен функционал вывода кодов KaspiQR в печатных формах документов:

- **Реализация ТМЗ и услуг**;
- **Акт об оказании производственных услу**г;
- **Передача ТМЗ**;
- **Счет на оплату покупателю;**
- **Реализация услуг по переработке**.

Печать QR-кода реализована в следующих печатных формах:

- **Р-1 (акт выполненных работ);**
- **Р-1 (акт выполненных работ, с НДС);**
- **З-2 (накладная на отпуск запасов);**
- **Расходная накладная;**
- **Акт об оказании услуг;**
- **Счет на оплату;**
- **Реализация услуг по переработке;**
- **Внешние печатные формы, включенные в поставку конфигурации.**

Настройки печати QR-кодов находятся в разделе Администрирование – Общие настройки – Печать QR-кода.

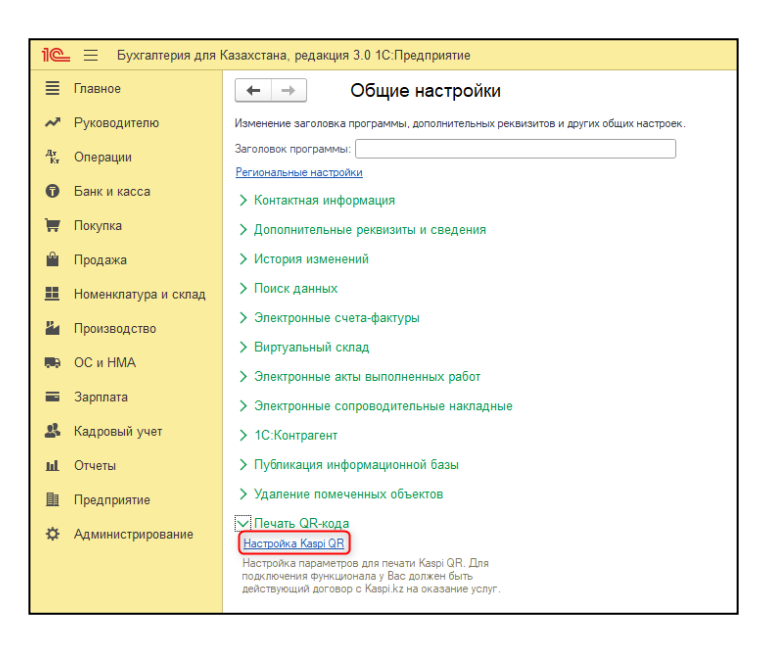

Изменение настроек доступно пользователю с профилем группы доступа **Главный бухгалтер** или **Администратор**. Печать кодов без просмотра настроек QR-кодов доступна для пользователей с правами:

- **Менеджер по закупкам;**
- **Менеджер по продажам;**
- **Только просмотр**.

В открывшемся окне **Регистра сведений Настройки KaspiQR** необходимо по кнопке **Добавить** внести запись для организации с указанием признака **Выводить QRкод**, а также заполнить реквизиты, полученные от банка при подключении к платежной системе:

- **Наименование организации;**
- **ID партнера;**
- **ID параметра.**

Если признак **Выводить QR-код** будет снят, то запись останется, но QR-код в печатные формы выводиться не будет.

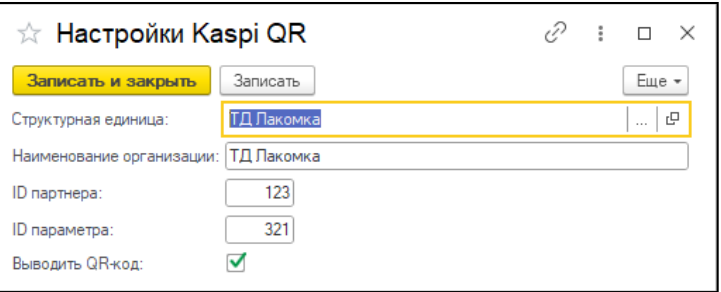

# <span id="page-2-0"></span>**Изменения в настройках регистра сведений Учетная политика (налоговый учет)**

В связи с тем, что 1 июля 2023 года вступают в силу положения Социального кодекса РК, в том числе в части расчетов пенсионных взносов и социальных отчислении индивидуальными предпринимателями «в свою пользу», в конфигурацию внесен ряд изменений.

При создании новой записи в регистре сведений **Учетная политика (налоговый учет)**, начиная с 01.07.2023 г. устанавливается единая сумма заявленного дохода для расчета ежемесячных отчислений за индивидуального предпринимателя.

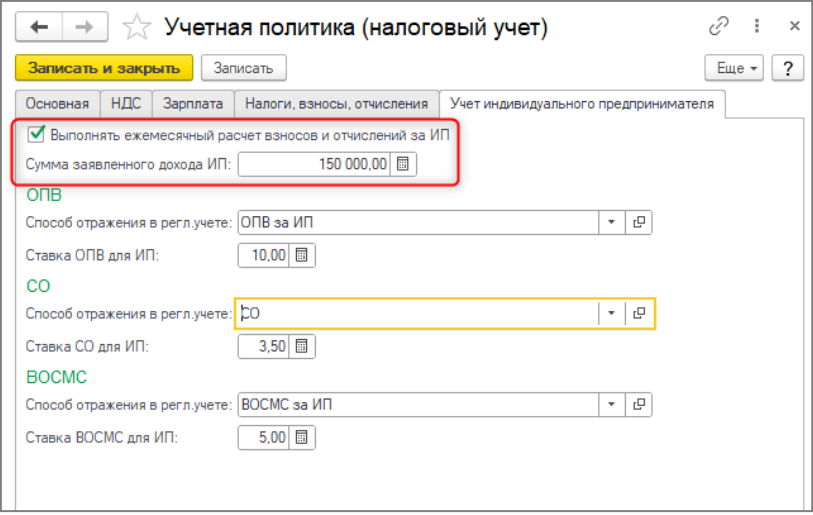

Поля на закладке Учет индивидуального предпринимателя доступны для редактирования при включенном признаке **Выполнять ежемесячный расчет взносов и отчислений за ИП**. Если признак включен, а поле Сумма заявленного дохода ИП не заполнена, при записи выйдет предупреждающее сообщение.

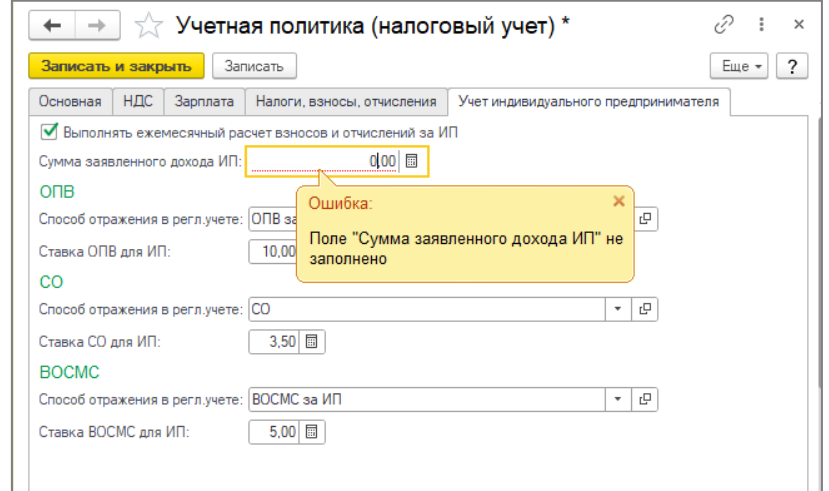

В документе **Регистрация прочих доходов в целях налогообложения** с видом операции **Доходы индивидуального предпринимателя** поле **Сумма дохода** заполняется из нового поля **Сумма заявленного дохода ИП**, указанная в регистре сведений **Учетная политика (налоговый учет).**

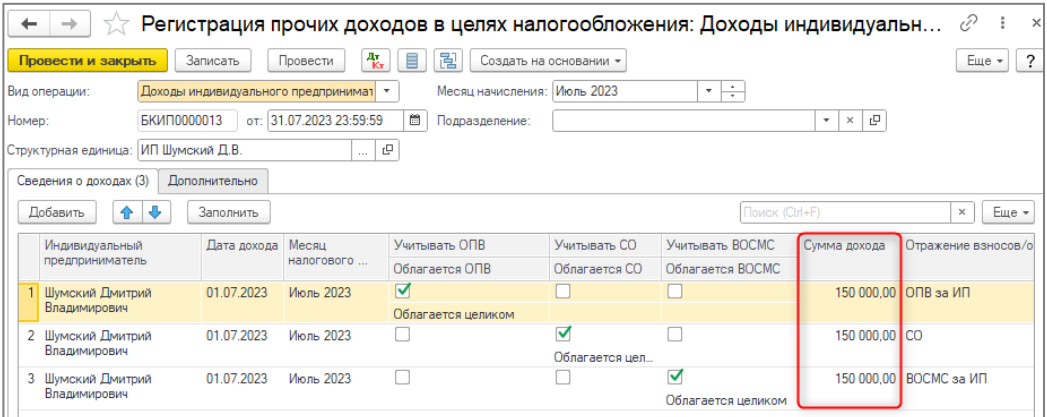

При расчете социальных отчислений за индивидуального предпринимателя облагаемый доход уменьшается на сумму ОПВ.

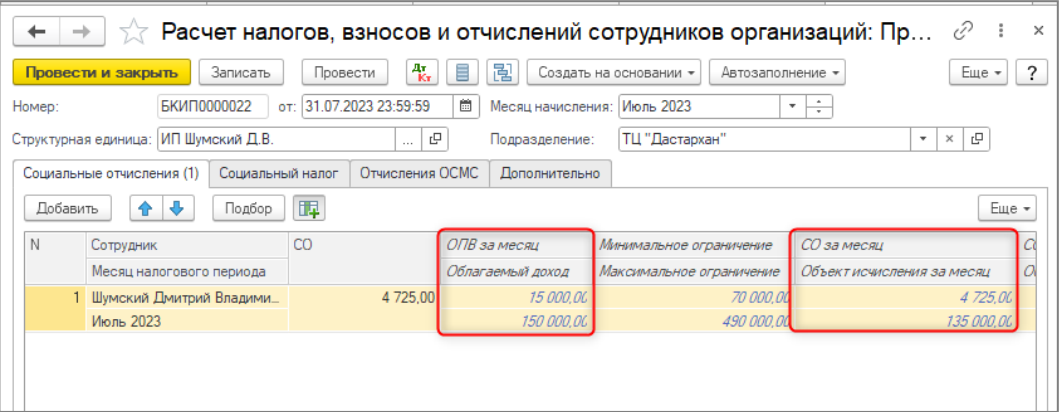

Убран нижний предел для расчета ОПВ за индивидуального предпринимателя.

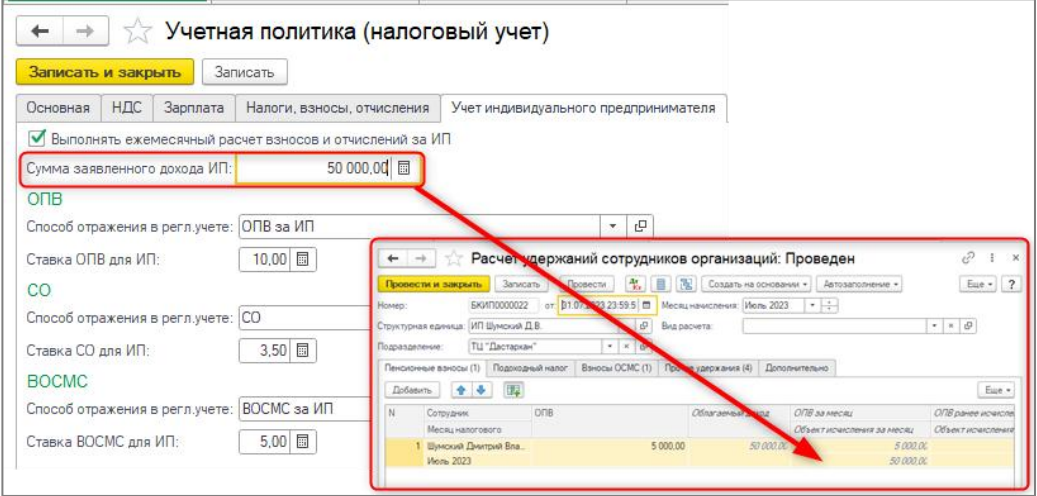

Теперь сумма ОПВ за ИП рассчитывается от суммы заявленного дохода без учета нижнего предела.

При обновлении конфигурации добавлен обработчик, который выполняет поиск записей в регистре сведений **Учетная политика (налоговый учет)** актуальных на 01.07.2023 (включительно) со следующими данными:

- включен признак **Выполнять ежемесячный расчет взносов и отчислений за ИП**;
- не заполнено поле **Сумма заявленного дохода ИП**.

Если найдена запись с такими условиями, тогда создается новая политика с периодом 01.07.2023. Все настройки из актуальной записи переносятся в новую по следующему принципу:

- в поле **Сумма заявленного дохода ИП** записывается максимальная из сумм **Размер дохода для ОПВ** и **Размер дохода для СО** (количество МЗП пересчитывается в сумму, если выбрано **Кратно МЗП**);
- поля: **Размер дохода для ОПВ**, **Размер дохода для СО** и **Размер дохода для ВОСМ** очищаются и скрываются.

Обращаем ваше внимание, если период найденной учетной политики равен 01.07.2023, то новая политика не создается, а изменяется существующая.

## <span id="page-4-0"></span>**Проверка наличия действующего договора ИТС при отправке электронных документов (ЭСФ, СНТ, ЭАВР)**

В конфигурацию добавлен сервис **1С:ЭСФ для Казахстана**, который проверяет наличие действующего договора ИТС при отправке ЭСФ, СНТ, ЭАВР в **Информационную систему «Электронных счетов-фактур»** (ИС ЭСФ).

Для успешной отправки электронных документов, с помощью прямого обмена, организации необходимо иметь действующий договор ИТС. Для работы сервиса **1С:ЭСФ для Казахстана** необходимо подключение к сети Интернет, а также настроенное подключение к **Интернет-поддержке**. Подключение настраивается в разделе **Администрирование - Интернет-поддержка и сервисы**.

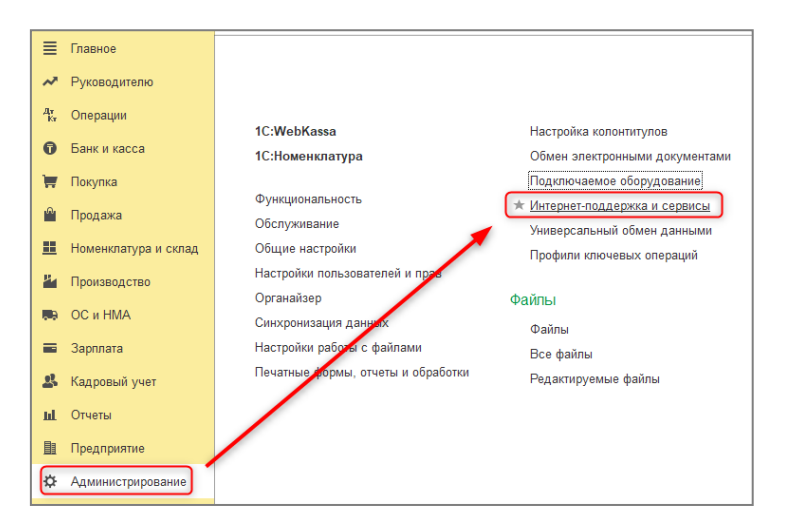

#### В **Настройках Интернет-поддержки** необходимо нажать на кнопку **Подключить**.

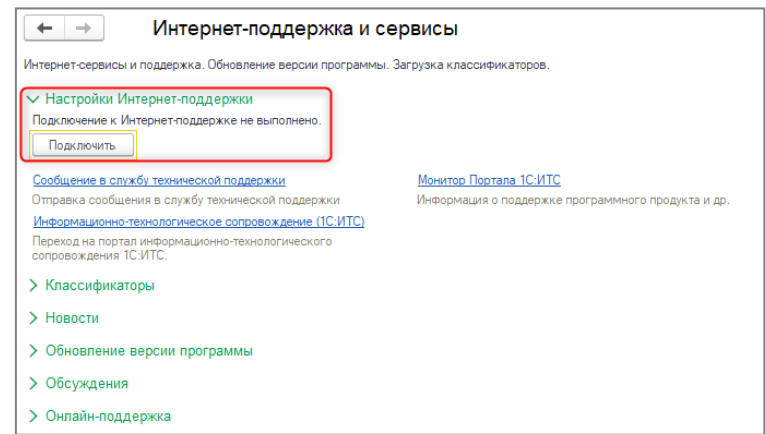

В открывшемся окне, указывается логин и пароль от портала **1С:ИТС**.

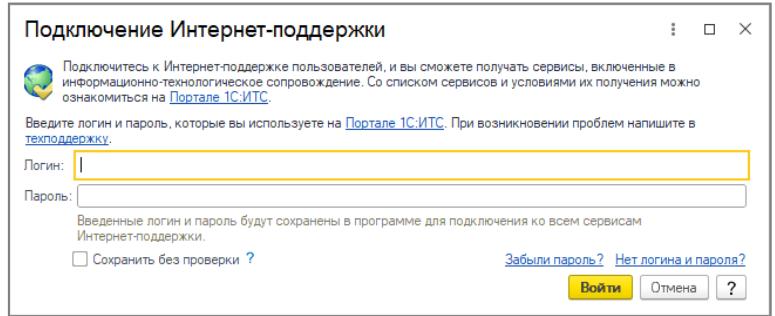

В случае успешного подключения на форме настройки интернет-поддержки в поле **Логин** появится наименование вашего аккаунта.

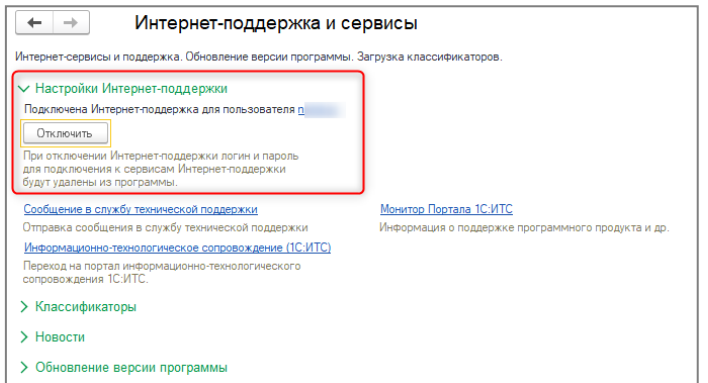

На этом настройка интернет-поддержки завершена.

Если в информационной базе не настроена интернет-поддержка, то обновление или получение библиотеки криптографии будет недоступно.

Если библиотека криптографии была получена ранее, то проверка на наличие действующего договора ИТС будет осуществляться при попытке отправки следующих документов:

- **Электронный счет-фактура** (ЭСФ);
- **Сопроводительная накладная на товары** (СНТ);
- **Электронный акт выполненных работ** (ЭАВР).

При отсутствии действующего договора, либо настройки интернет-поддержки пользователю выдается соответствующее сообщение.

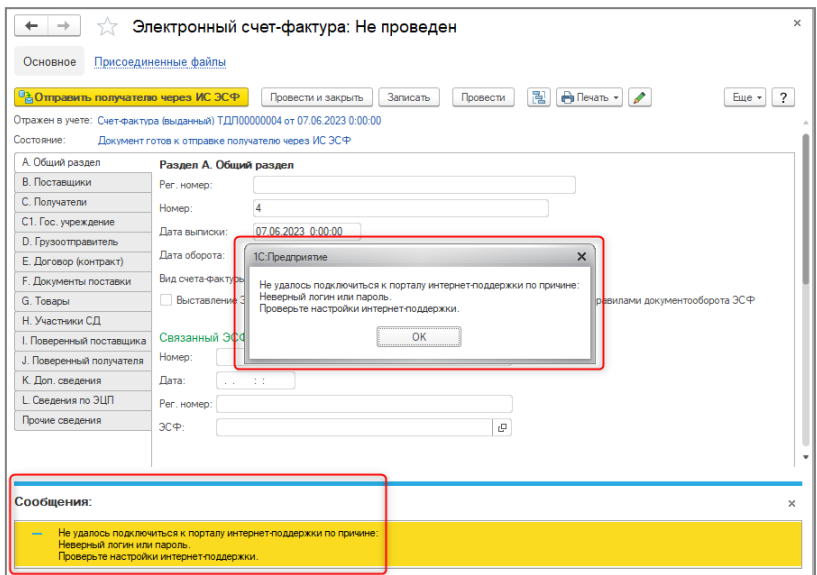

В случае настроенной в информационной базе интернет-поддержки для пользователя с действующим договором сопровождения 1С:ИТС доступны получение библиотеки криптографии, а также прямой обмен документов ЭСФ, СНТ, ЭАВР с Информационной системой электронных счетов-фактур. При этом дополнительных настроек на стороне информационной базы проводить не требуется.

При использовании данного сервиса дополнительно отслеживается дата окончания активного договора ИТС, чтобы заранее оповестить пользователя о необходимости продления подписки для продолжения использования возможностей прямого обмена. Для этого в формах списка документов ЭСФ, СНТ, АВР выводится дополнительная информация о договоре ИТС.

В случае, когда сервис доступен и до окончания договора ИТС осталось более месяца выводиться информация о том, что договор ИТС активен.

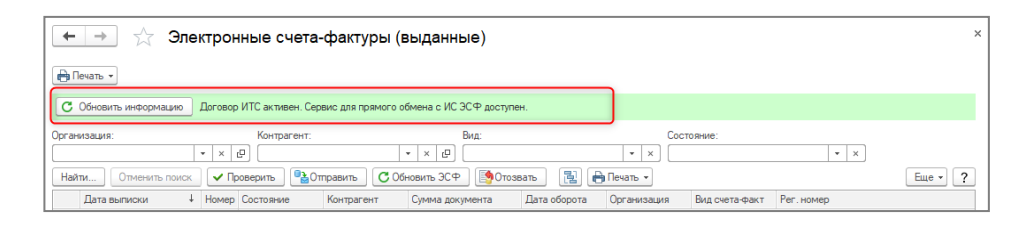

Если до окончания действия договора ИТС осталось менее месяца, в форме списка выданных документов ЭСФ, СНТ и ЭАВР будет отображаться информация о том, что истекает срок действия договора ИТС и вместе с этим доступ к сервису. После продления договора ИТС, информация будет обновлена при следующем обращении к сервису, например отправке документа, а также есть возможность обновить информацию в форме списка документов вручную по команде **Обновить информацию**.

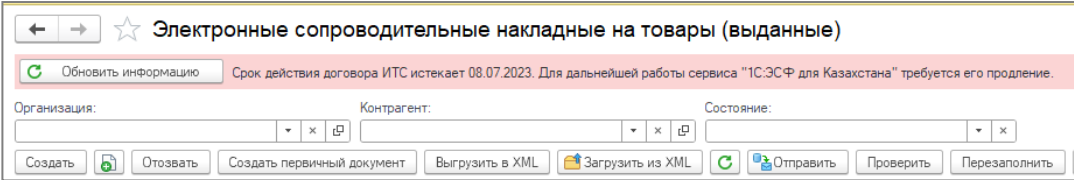

Когда до окончания срока действия договора осталось менее 7 дней, выводится предупреждающее сообщение о дате окончания договора при каждой отправке документов, входящих в состав сервиса.

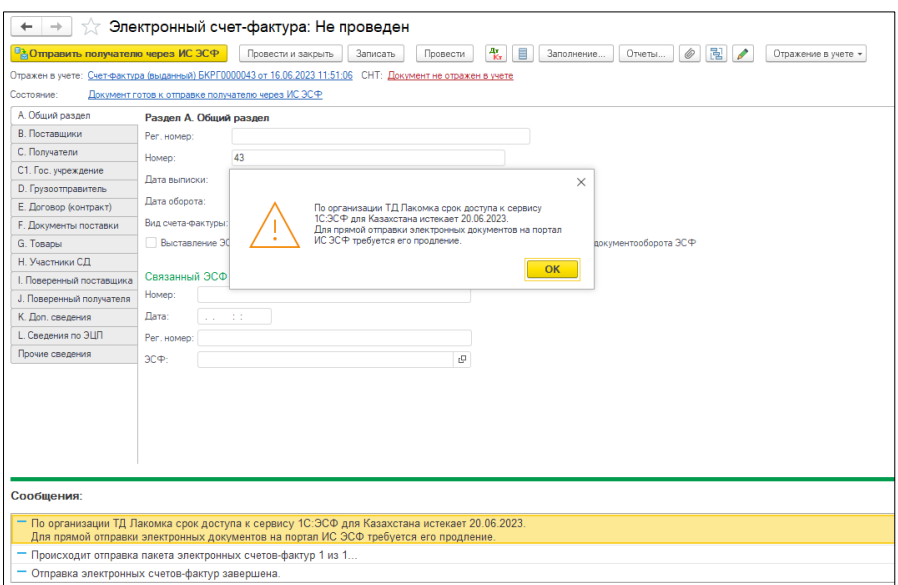

В ситуации, когда к сервису нет доступа, например по причине окончания срока действия договора ИТС, учетная система выдаст сообщение при попытке получить криптографическую библиотеку.

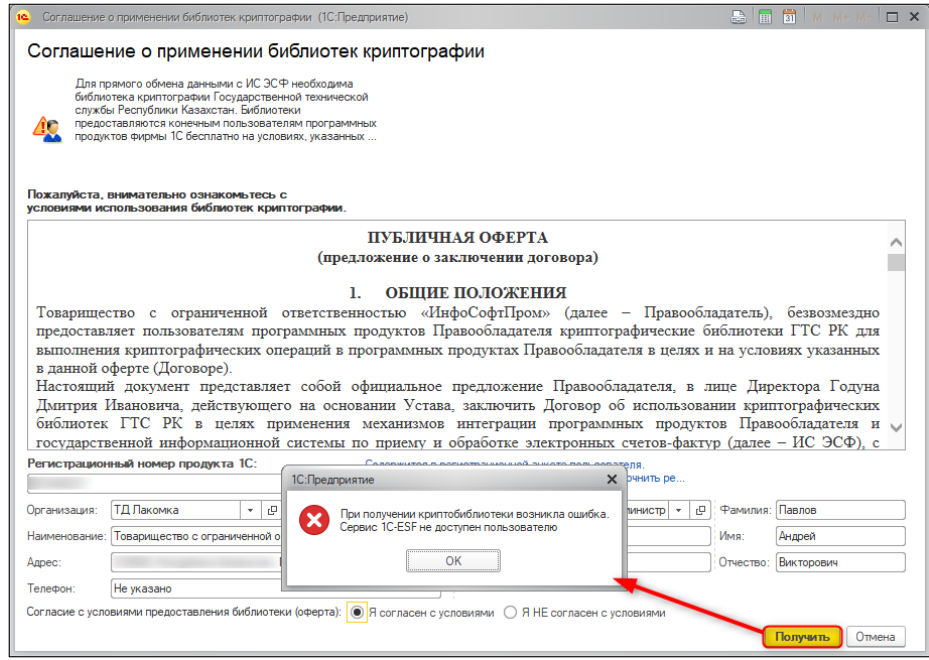

При попытке отправить электронный документ с помощью прямого обмена с порталом ИС ЭСФ, пользователь получит аналогичное сообщение об отсутствии доступа к сервису.

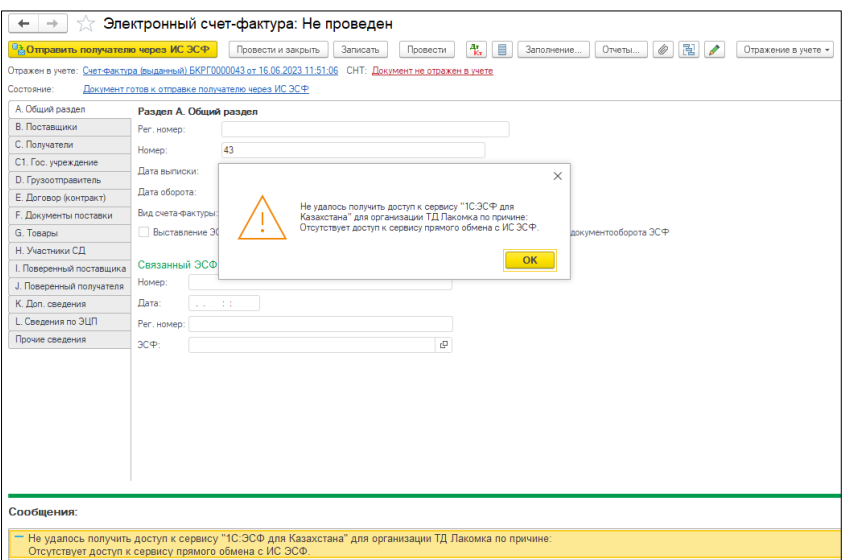

Доступ к сервису **1С:ЭСФ для Казахстана** может быть ограничен в случае, если превышено количество организаций, по условиям договора ИТС, от имени которых возможно отправлять документы на портал ИС ЭСФ. В этом случае, в сообщении присутствует информация о необходимости проверить количество доступных организаций по договору ИТС.

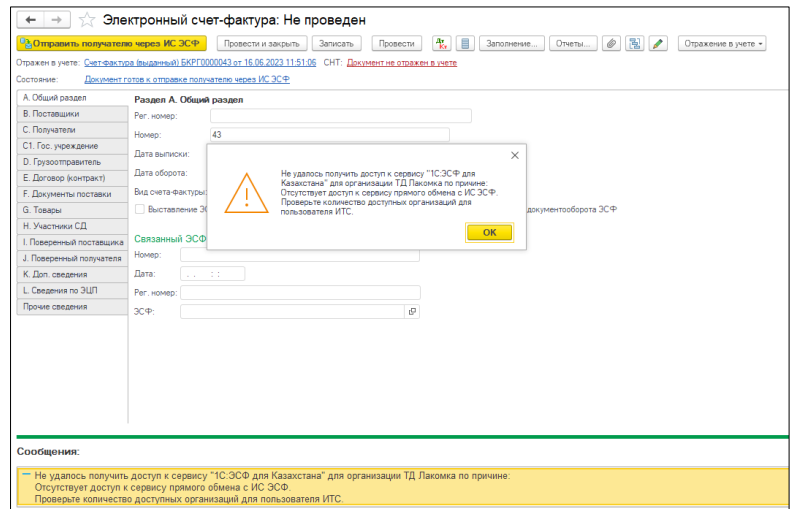